## Plugin Kaltura

Introduced in [Tiki4](https://doc.tiki.org/Tiki4), with a major revamp in [Tiki10](https://doc.tiki.org/Tiki10). (New params: Kaltura Video Player ID, Width, Height, Align, Float, Add Media Button Label)

Use this [wiki plugin](https://doc.tiki.org/Wiki-Plugins) to display a video on a wiki page that has been created or edited through the [Kaltura](https://doc.tiki.org/Kaltura) feature, which allows videos to be edited collaboratively on the internet. Please see [Video](https://doc.tiki.org/Kaltura) [Editing](https://doc.tiki.org/Kaltura) for complete information on this feature. Videos are displayed with an html5 player, so that they can be viewed with some browsers in standard smartphones (e.g., Firefox on Android, and Safari on iPhone).

## Parameters

Display a video created through the Kaltura feature Introduced in Tiki 4. Required parameters are in **bold**. [Go to the source code](https://gitlab.com/tikiwiki/tiki/-/blob/master/lib/wiki-plugins/wikiplugin_kaltura.php) Preferences required: wikiplugin\_kaltura, feature\_kaltura

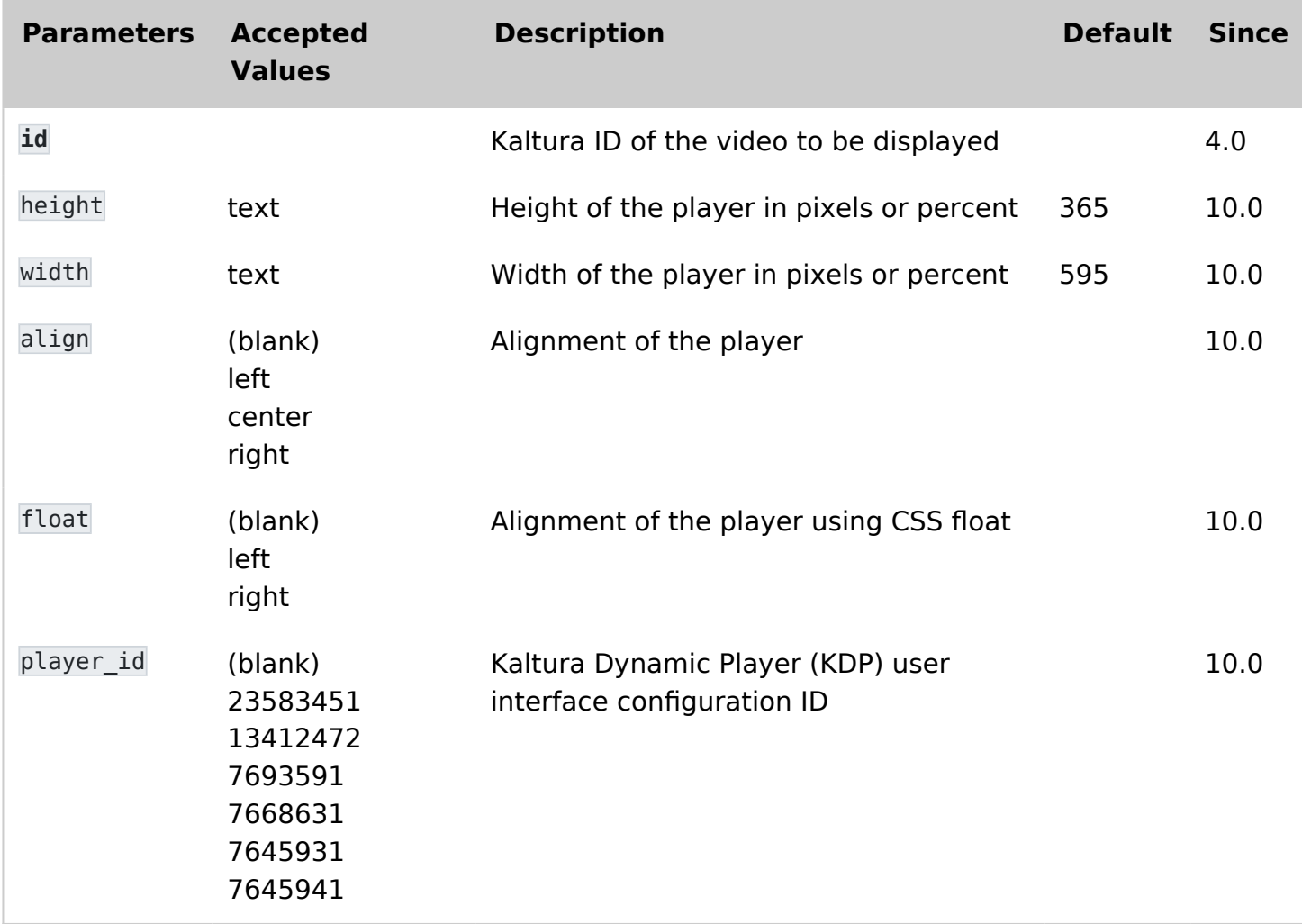

## Aliases

[Plugin Kaltura](https://doc.tiki.org/PluginKaltura) | [Plugin Video](https://doc.tiki.org/PluginKaltura) | [PluginVideo](https://doc.tiki.org/PluginKaltura) | [Plugin Kaltura Editing](https://doc.tiki.org/PluginKaltura) | [Plugin VideoEditing](https://doc.tiki.org/PluginKaltura)